## [27/June/2018 Upd[ated Training PassLeader New 70-](http://cert-exam.net/?p=6871)697 330q VCE and PDF Dumps To Pass Exam

 New Updated 70-697 Exam Questions from PassLeader 70-697 PDF dumps! Welcome to download the newest PassLeader 70-697 VCE dumps: https://www.passleader.com/70-697.html (330 Q&As) Keywords: 70-697 exam dumps, 70-697 exam questions, 70-697 VCE dumps, 70-697 PDF dumps, 70-697 practice tests, 70-697 study guide, 70-697 braindumps, Configuring Windows Devices Exam P.S. New 70-697 dumps PDF: https://drive.google.com/open?id=0B-ob6L\_QjGLpd0pjaGx0bzVXVG8 NEW QUESTION 311A company has a forest trust with a partner organization. Users from both organizations log on to devices that run Windows 8.1. You plan to replace the devices with devices running Windows 10. You need to migrate user profiles from both forests using the least amount of administrative effort.Solution: You enable roaming profiles on the user accounts and have them log on to the new device.Does the solution meet t[he goal? A. YesB. No Answer: B NEW QUESTION 312A company](https://drive.google.com/open?id=0B-ob6L_QjGLpd0pjaGx0bzVXVG8) has a forest trust with a partner organization. Users from both organizations log on to devices that run Windows 8.1. You plan to replace the devices with devices running Windows 10. You need to migrate user profiles from both forests using the least amount of administrative effort.Solution: You migrate both profiles simultaneously by using the User State Migration Tool (USMT).Does the solution meet the goal? A. YesB. No Answer: AExplanation:

https://docs.microsoft.com/en-us/windows/deployment/usmt/usmt-migrate-user-accounts#bkmk-migrateall NEW QUESTION 313 You administer devices in your corporate environment. The company allows employees to bring their own devices (BYOD). All BYOD devices must run Windows 10. For employees who elect to not use BYOD, the company provides a corporate laptop. The [company has a Microsoft Intune subscription and all BYOD devices have the Intune client installed. None](https://docs.microsoft.com/en-us/windows/deployment/usmt/usmt-migrate-user-accounts#bkmk-migrateall) of the BYOD devices are joined to the domain. All the corporate standard devices are managed by System Center Configuration Manager (SCCM). You have an application that was developed in house that must be installed on all the BYOD devices. The application must be installed automatically on the BYOD devices without any user intervention.Solution: You download and install a sideloading product activation key on all of the BYOD devices. You upload the application to the Intune storage and configure the app deployment action as required install.Does the solution meet the goal? A. YesB. No Answer: B NEW QUESTION 314Drag and DropYou administer the Windows 10 desktop environment for an organization. All desktop machines have Windows 10 Enterprise edition installed and are joined to the domain trey.com. All servers in trey.com run either Windows Server 2012 or Windows Server 2012 R2. Users are permitted to bring their own devices. Users must be able to access their data from all devices including Apple iOS devices. You need to implement a solution that provides the access to the data from all devices and synchronizes data across all devices without requiring subscription services. Which three actions should you perform in sequence? (To answer, move the appropriate actions from the list of actions to the answer area and arrange them in the correct order.) **Actions** 

> Deploy and configure the work folders clier on all devices

Configure Offline Files and Folders on all devices

Configure a Sync share

Configure a Microsoft Intune subscription v device policies

Add the Work Folders role service on a Windows Server 2012 server

Add the Work Folders role service on a Windows Server 2012 R2 server

Configure the Device Registration service o Windows Server 2012 R2 server

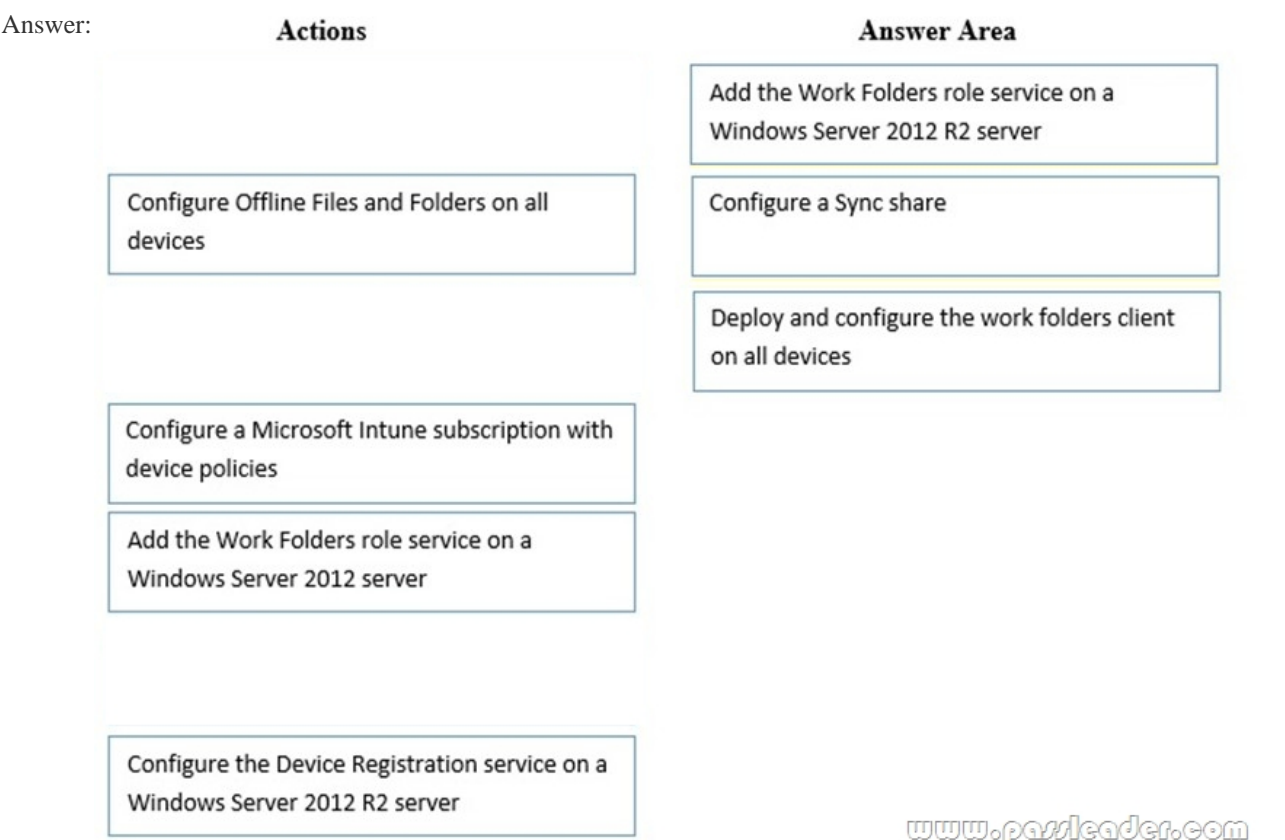

 NEW QUESTION 315HotspotYour network contains a RemoteApp deployment named Deployment1. Deployment1 contains a collection named Collection1. Collection1 contains a RemoteApp named App1. You can run App1 by connecting to an RD Web Access server named Server1. You need to ensure that App1 meets the following requirements:? Appears on the All Apps section of the Start menu? Starts when a file with the App1 extension is double-clickedWhat should you do for each requirement? (To answer, select the appropriate options in the answer area.) **Answer Area** 

Appears on the All Apps section of the Start menu:

Create a MSI pac Create a DNS TX Configure the Sp<br>policy setting

Starts when a file with the App1 extension is double-clicked:

Modify the prop Modify the Remo Modify the prop application

www.pazdcadcr.com

Answer:

Appears on the All Apps section of the Start menu:

 $\overline{\mathbf{v}}$ Create a MSI package Create a DNS TXT record Configure the Specify default connection URL group policy setting

Starts when a file with the App1 extension is double-clicked:

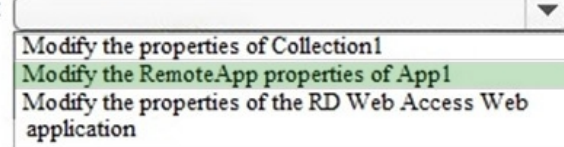

## <u>www.patricader.com</u>

Explanation:http://techgenix.com/distribution-of-remote-apps-and-desktops-in-windows-server-2012/ https://www.rdsgurus.com/working-with-rd-web-access-in-windows-server-2012/

http://sourcedaddy.com/windows-7/publishing-and-configuring-remoteapp-programs.html NEW QUESTION 316You administer devices in yo[ur corporate environment. The company allows employees to bring their own devices \(BY](http://techgenix.com/distribution-of-remote-apps-and-desktops-in-windows-server-2012/)OD). All BYOD devices must run Windows 10. For employees who elect to not use BYOD, the company provides a corporate laptop. The company has a [Microsoft Intune subscription and all BYOD devices have the Intune client installe](https://www.rdsgurus.com/working-with-rd-web-access-in-windows-server-2012/)d. None of the BYOD devices are joined to the [domain. All the corporate standard devices are managed by System Center Configuration M](http://sourcedaddy.com/windows-7/publishing-and-configuring-remoteapp-programs.html)anager (SCCM). You have an application that was developed in house that must be installed on all the BYOD devices. The application must be installed automatically on the BYOD devices without any user intervention.Solution: You create an SCCM application and deploy it to the All Mobile Devices collection.Does the solution meet the goal? A. YesB. No Answer: B NEW QUESTION 317You administer devices in your corporate environment. The company allows employees to bring their own devices (BYOD). All BYOD devices must run Windows 10. For employees who elect to not use BYOD, the company provides a corporate laptop. The company has a Microsoft Intune subscription and all BYOD devices have the Intune client installed. None of the BYOD devices are joined to the domain. All the corporate standard devices are managed by System Center Configuration Manager (SCCM). You have an application that was developed in house that must be installed on all the BYOD devices. The application must be installed automatically on the BYOD devices without any user intervention.Solution: You upload the app to the Intune storage and make the app available.Does the solution meet the goal? A. YesB. No Answer: AExplanation: https://docs.microsoft.com/en-us/intune/lob-apps-windows NEW QUESTION 318You are the system administrator for a company. You are deploying a new Microsoft Office 365 environment. You have an existing on-premises Microsoft environment. You must deploy Microsoft Intune in a hybrid environment. You need to configure the service connection point role. Which tool should you [use? A. Microsoft Office 365 Admin Center portalB. M](https://docs.microsoft.com/en-us/intune/lob-apps-windows)icrosoft Azure AD Admin Center portalC. Microsoft System Center Configuration Manager (SCCM) consoleD. Microsoft System Center Operations Manager (SCOM) console Answer: C Explanation:https://docs.microsoft.com/en-us/sccm/mdm/deploy-use/create-service-connection-point NEW QUESTION 319You administer Windows 10 Enterprise client computers in your company network. The company has an Active Directory Domain Services (AD DS) domain. The network uses a DHCP server. You want to assign a static dynamic host configuration protocol (DHCP) reservation for a client computer. You need to identify the media access control (MAC) address of the client computer. Which com[mand should you use? A. ipconfig /allcompartmentsB. ipconfigC. ipconfig /flushdns](https://docs.microsoft.com/en-us/sccm/mdm/deploy-use/create-service-connection-point)D. ipconfig /all Answer: D Explanation:https://docs.microsoft.com/en-us/windows-server/administration/windows-commands/ipconfig https://ithelp.brown.edu/kb/articles/find-the-mac-address-of-a-computer-or-device NEW QUESTION 320You are setting up a test environment and configuring a Windows 10 Enterprise computer. The test environment uses trunk ports. The network department wants to use tagging to differentiate the networks. You need to modify the settings of the computer so that it uses network 81. Which [network setti](https://ithelp.brown.edu/kb/articles/find-the-mac-address-of-a-computer-or-device)[ng should you configure? A. Flow ControlB. VLAN IDC. Receive Side ScalingD. Netw](https://docs.microsoft.com/en-us/windows-server/administration/windows-commands/ipconfig)ork Address Answer: B Explanation:https://www.startech.com/faq/networking\_VLAN\_tagging NEW QUESTION 321You support Windows 10 Enterprise desktop computers and tablets. All of the computers are able to connect to your company network from the Internet by using DirectAccess. Your company wants to deploy a new application to the tablets. The deployment solution must meet the following requirement[s:? The application is not accessible if a user is working offl](https://www.startech.com/faq/networking_VLAN_tagging)ine? The application is stored on an internal solid-state drive

(SSD) on the tablets? The appl[ication is isolated from other applications? The applicat](http://cert-exam.net/?p=6871)ion uses the least amount of disk spaceYou need to deploy the new application to the tablets. What should you do? A. Deploy the application as an Application Virtualization (App-V) package.Install the App-V 4.6 client on the tablets.B. Deploy the application as a published application on the Remote Desktop server.Create a Remote Desktop connection on the tablets.C. Install the application on a local drive on the tablets.D. Install the application in a Windows To Go workspace.E. Install Hyper-V on tablets. Install the application on a virtual machine.F.

 Publish the application to Windows Store.G. Install the application within a separate Windows 10 Enterprise installation in a virtual hard disk (VHD) file.Configure the tablets with dual boot.H. Install the application within a separate Windows 10 Enterprise installation in a VHDX file.Configure tablets with dual boot. Answer: B NEW QUESTION 322A company has Windows 10 Enterprise client computers. You install a new device on a client computer. The device installation includes an application that runs when the computer starts. You experience problems with the application. You need to prevent the application from the running when the computer starts, without affecting any other application. What should you do? A. Configure the application by using Task ManagerB. Run the bcdedit commandC. Run the msconfig commandD. Configure the device by using Device Manager Answer: AExplanation:https://support.microsoft.com/en-us/help/4026268/windows-10-change-startup-apps Here's how to change which apps will au

- 1. Select the Start in button, then select
- 2. If you don't see the Startup option in you don't see the Startup tab, select Disable so it doesn't run.

 NEW QUESTION 323You have a computer named Computer1 that runs Windows 10 Enterprise. Computer1 is configured to receive Windows updates from the Internet. You occasionally connect Computer1 to a Wi-Fi network named Network1. You need to prevent Computer1 from downloading Windows updates while connected to Network1. What should you do? A. Configure the Data usage settingB. Configure the Choose how updates are delivered settingC. Configure the Wi-Fi Sense settingD. Set Network1 as a metered connection Answer: DExplanation:

https://www.howtogeek.com/226722/how-when-and-why-to-set-a-connection-as-metered-on-windows-10/ NEW QUESTION 324A laptop runs Windows 10 Enterprise. You connect the laptop to a corporate network by using a VPN connection. The company policy requires all company computers to be restricted from the Internet access while connected to the corporate network. You need to [configure this laptop to ensure that it cannot access the Internet when its VPN connection to the corporate n](https://www.howtogeek.com/226722/how-when-and-why-to-set-a-connection-as-metered-on-windows-10/)etwork is active. What should you do? A. Configure the VPN connection to use only PPTP.B. In the TCP/IPv4 properties of the VPN connection, enable the Use default gateway on remote network setting.C. In the TCP/IPv4 properties of the VPN connection, disable the Use default gateway on remote network setting.D. Configure the VPN connection to use only L2TP/IPSec. Answer: CExplanation: https://www.nextofwindows.com/how-to-use-local-internet-connection-to-access-internet-while-still-connected-with-vpn NEW QUESTION 325You are the network administrator for Contoso, Ltd. Many users have Windows 10 Enterprise laptops, and your IT department configures all of them to use BitLocker on all fixed drives. Many users carry sensitive corporate data on their USB [drives. You need to enable BitLocker for these USB drives. Which key protector option should you use? A. Automatic U](https://www.nextofwindows.com/how-to-use-local-internet-connection-to-access-internet-while-still-connected-with-vpn)nlockB. TPM+PINC. a passwordD. a startup key Answer: CExplanation:https://technet.microsoft.com/en-us/library/ff404223.aspx NEW QUESTION 326?? Download the newest PassLeader 70-697 dumps from passleader.com now! 100% Pass Guarantee! 70-697 PDF dumps & 70-697 VCE dumps: https://www.passleader.com/70-697.html (330 Q&As) (New Questions Are 100% Available and Wrong Answers Have Been Corrected! Free VCE simulator!) P.S. [New 70-697 dumps PDF:](https://technet.microsoft.com/en-us/library/ff404223.aspx)  https://drive.google.com/open?id=0B-ob6L\_QjGLpd0pjaGx0bzVXVG8